# proctool\_owl\_v2.6.1 AisaOWL pre-processing tool quick operation instructions

Doc.Ver. 1.3 07.10. 2014 / Hannu Holma, Specim

## General

This document gives an introduction to use AisaOWL pre-processing tool for Windows. Document "Proctool owl use instructions linux" introduces execution differences of the Linux version of the tool. Function and use of the input parameters of the both versions are similar.

#### System requirements

• Operating system: 64 bit Windows or 64 bit Linux

## Installation

- 1. Run Matlab MCR (MCR\_R2013a\_win64\_installer.exe) and follow instructions.
- 2. Copy Owl processing tool "proctool owl.exe" to your processing folder.
- 3. Copy "sensor.dat" file to your processing folder.
- 4. Processing tool is ready for use.

### Running tool without input parameters

AisaOWL pre-processing tool may be executed without input parameters to print a simplified help list on the screen:

 $\Box$  $\Box$  $\mathbf{x}$ C:\windows\system32\cmd.exe Y:\owl3\nerc\_lines\_HHO\procfolder3>proctool\_owl\_v2\_6\_2.exe Â Y:\owl3\nerc\_lines\_HHO\procfolder3><br>proctool\_owl ver 2.6.1 (c) Specim 24.09.2014 Use of function: proctool\_owl sourcedataset radcorcalfile blinkerfile modifierstring Ė Modifierstring may include one or all of options: ed by tool.<br>-modufilt --> Modulation filtering is done.<br>--> n is spectral median filter window <0 -> no filter>. -specmedi n --> m is spatial median filter window <0 -> no filter><br>--> x is naughty pixel standard deviation limit <W/[m2sr -spatmedi m  $-p$ ixstabi x  $\vert$ um ] $\rangle$ . -<br>measmode scan<br>-measmode rock --> Flattening is based on autodark<br>--> Radiometric calibration is replaced with normalizati lon. <sup>011</sup>. —flipspatial —> Spatial flip is done.<br>Modififierstring needs to be enclosed in double quotes. Example:<br>proctool\_owl\_2\_5 D:\nerc\_lines\0WL3\_150-14\_2014-05-30\_16-22-38 0WL3\_150-14\_2014·<br>05-30\_16-22-38\_calibration

#### Data acquisition settings

- There are several settings ("workflow") available to be used in data acquisition software. They must be set correctly to result compatible data for processing tool:
	- $\circ$  Collect data cubes with "Image with GPS-data, embedded dark with thermal images" workflow.
	- o Radiometric calibration measurements (called as "thermal images" in workflow) are then automatically acquired every time at the end of the measurement.

#### Pre-processing

• AisaOWL data is stored as "datasets" by data acquisition software (see figure)

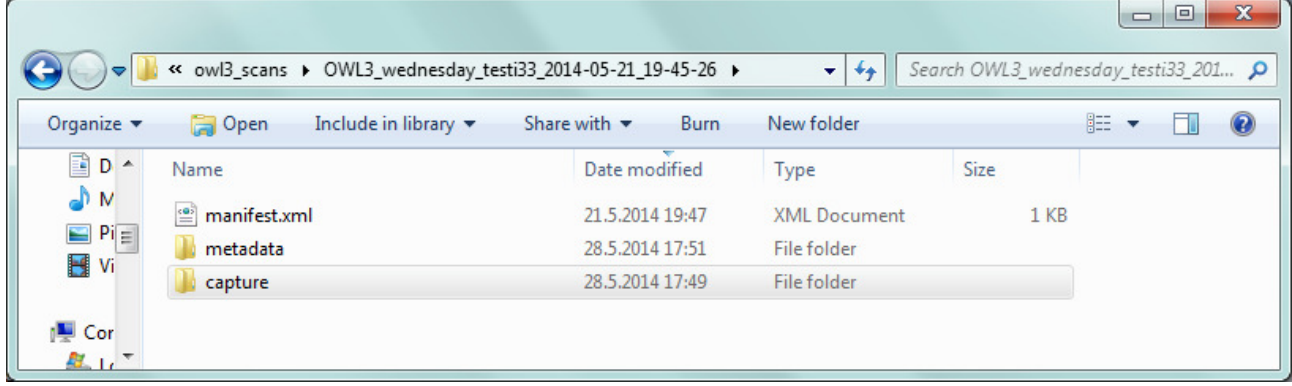

- These datasets are acquired and stored automatically by data acquisition software and their structure may not be modified!
- Processing folder needs to have space of about four times of the file to be processed.
- Place in folder structure is not restricted.
- "sensor.dat" file must be copied to processing folder. It includes image sizing parameters that are sensor specific and may not be changed.

Example of folder structure containing two processing folders and several datasets:

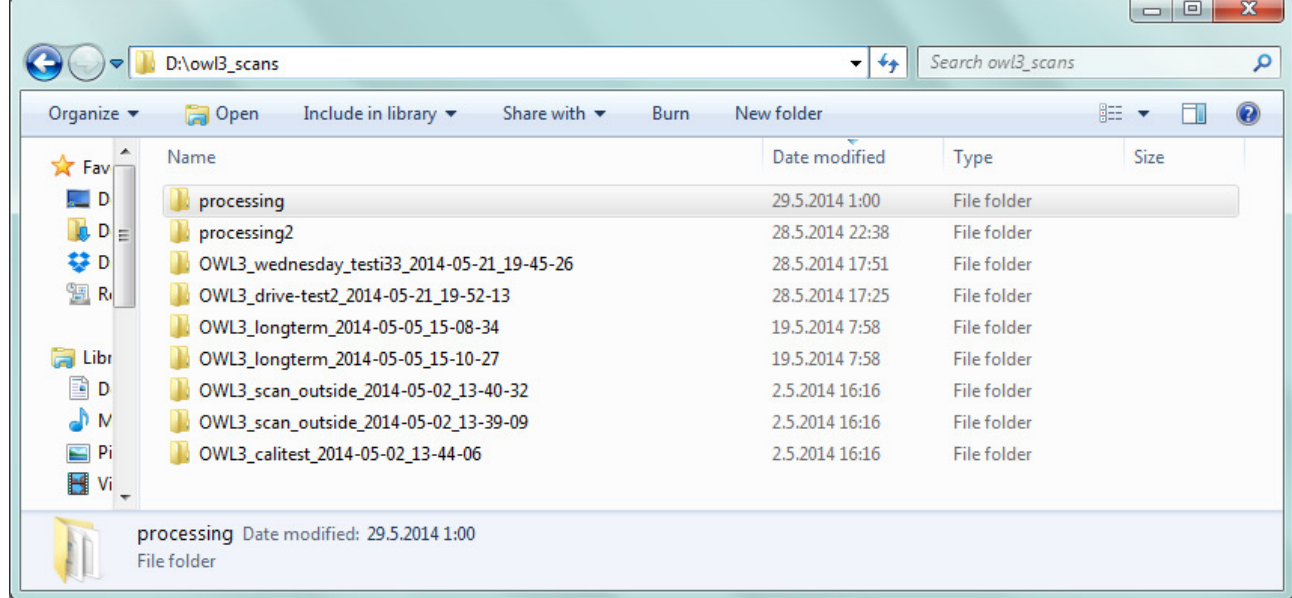

Note that processing folders might also be somewhere else in the computer as in next example of contents of processing folder before start of processing:

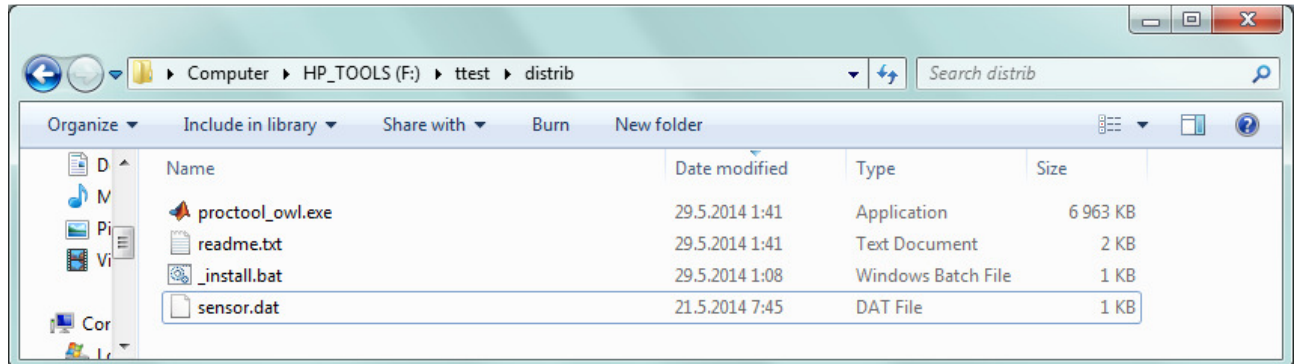

Inputs :

- proctool\_owl demands four inputs:
	- o Dataset name that will be processed with full folder path.
	- o Optionally radiometric calibration file.
	- o Optionally blinking pixel file.

- o Optionally processing modifiers.
- The optional inputs have to be set as empty strings (''") if not used. Obsolete optional inputs are omitted.
- Processing tool is looking for blackbody measurement files from the same folder as the file to be processed in the dataset if radiometric calibration file has not been specified. There must be two files: one of them with "T1\_" and the other with "T2\_" somewhere in the file name. Corresponding target blackbody temperatures for these calibration files are specified in their hdr-files.

#### Outputs:

- If radiometric calibration file is not set as input it is generated and stored in processing folder (with ending " calibration.rad").
- If blinking pixel file is not set as input it is generated and stored in processing folder (with ending "\_blinkers.raw").
- Final pre-processed data file (with ending "\_proc.dat") is stored in processing folder.
- Content of sensor.dat and used modifiers will be added to the end of hdr-file of final processed data file.

## Executing proctool\_owl and messages during processing:

• Proctool\_owl is started in Windows command prompt. Easiest way to open command prompt is to open file explorer and browse folder structure so that processing folder is visible in the list like folder "F:\ttest\distrib" in following image. Now by pressing shift while right-clicking on the folder name you can choose "Open command window here" from menu.

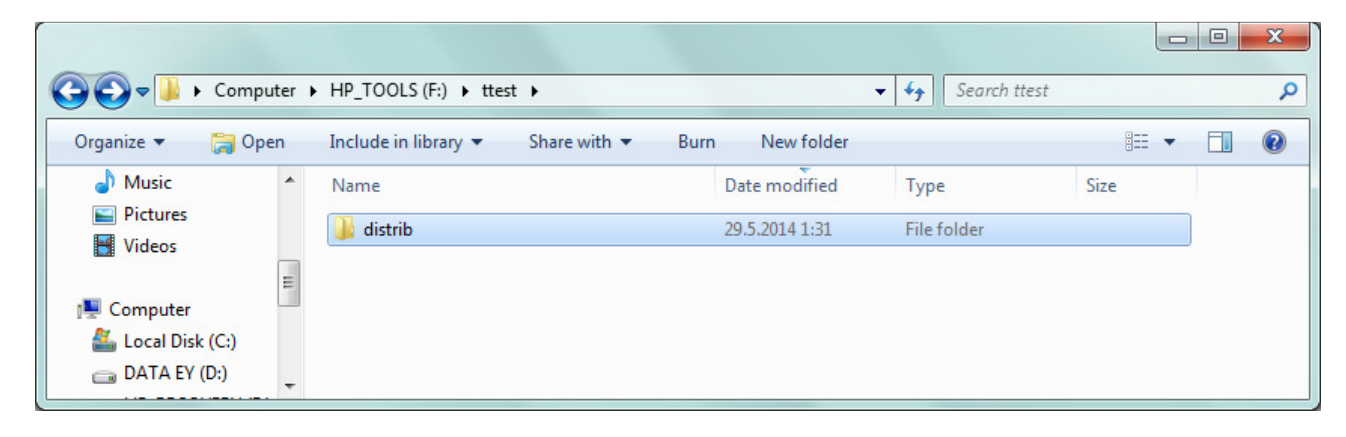

- Progress of processing and names of used and generated files are prompted but log-file is not generated (software will be updated for that later).
- Example run of proctool\_owl without optional inputs:

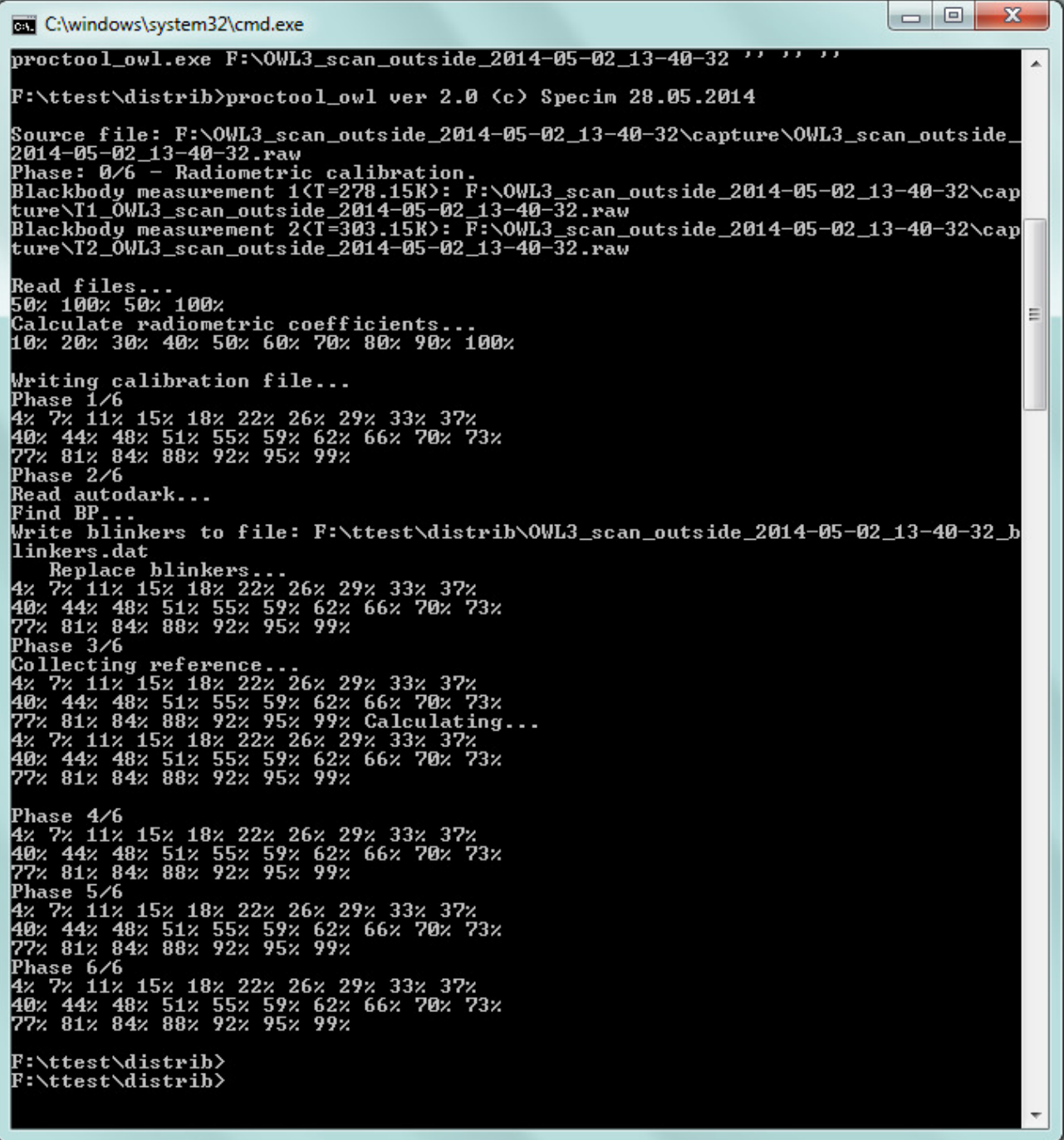

- The example processes dataset "OWL3 scan\_outside\_2014-05-02\_13-40-32" that was stored in folder "D:\owl3\_scans\". Input is then "D:\owl3\_scans\OWL3\_scan\_outside\_2014-05-02\_13-40- 32".
- Radiometric calibration file input was not specified (input is " ' ' ") and processing tool then generates the file and stores as "OWL3\_scan\_outside\_2014-05-02\_13-40-32\_calibration.rad" in processing folder. Any string that is not a proper file name with valid path is ignored and calibration file will be calculated.

- Blinking pixel file was not specified either and it is also generated (with ending "\_blinkers.dat") during processing. The same rule as for radiometric calibration file input format and validity of file name apply also for blinking pixel file input.
- Resulting data file goes to dataset as seen in next figure. It has the original file name with ending "\_proc".

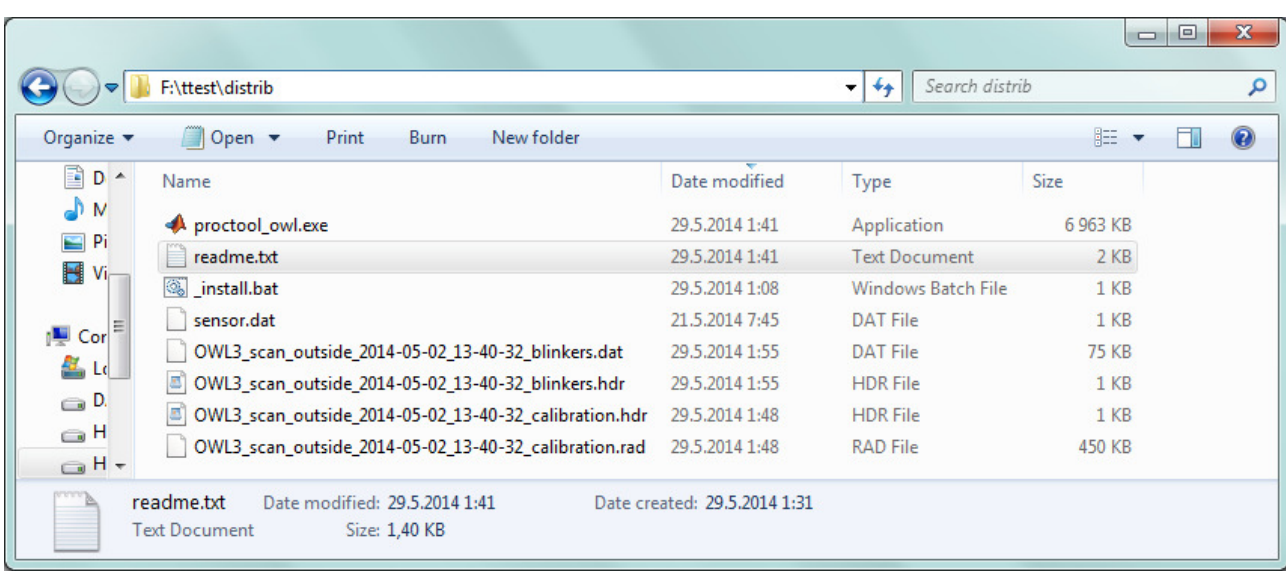

• Resulting contents of processing folder looks like:

## Using modifiers in processing

User may effect on a couple of processing parameters using following processing modifiers:

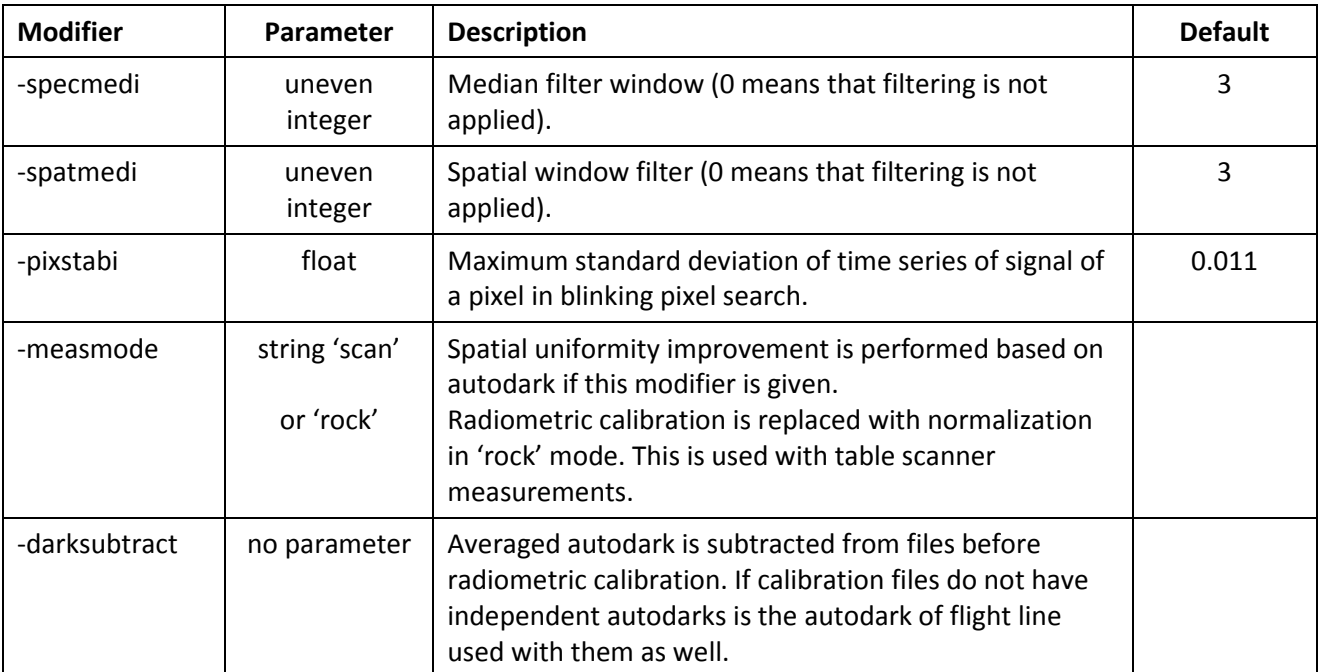

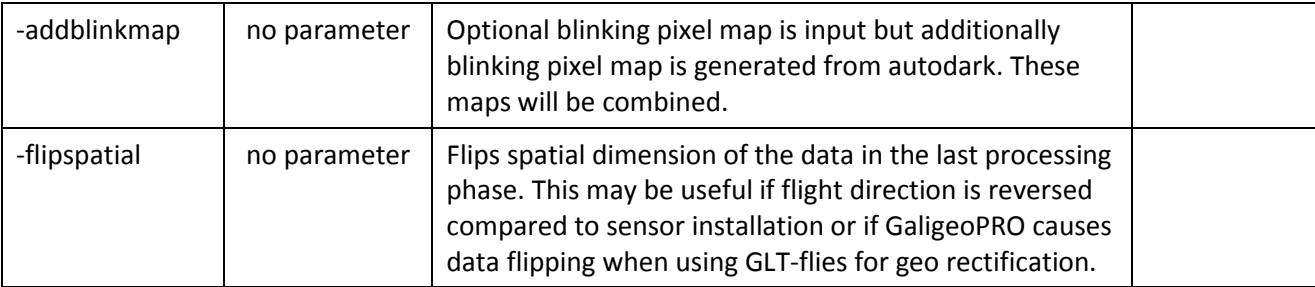

#### An example of using a modifier "-specmedi" with parameter "0":

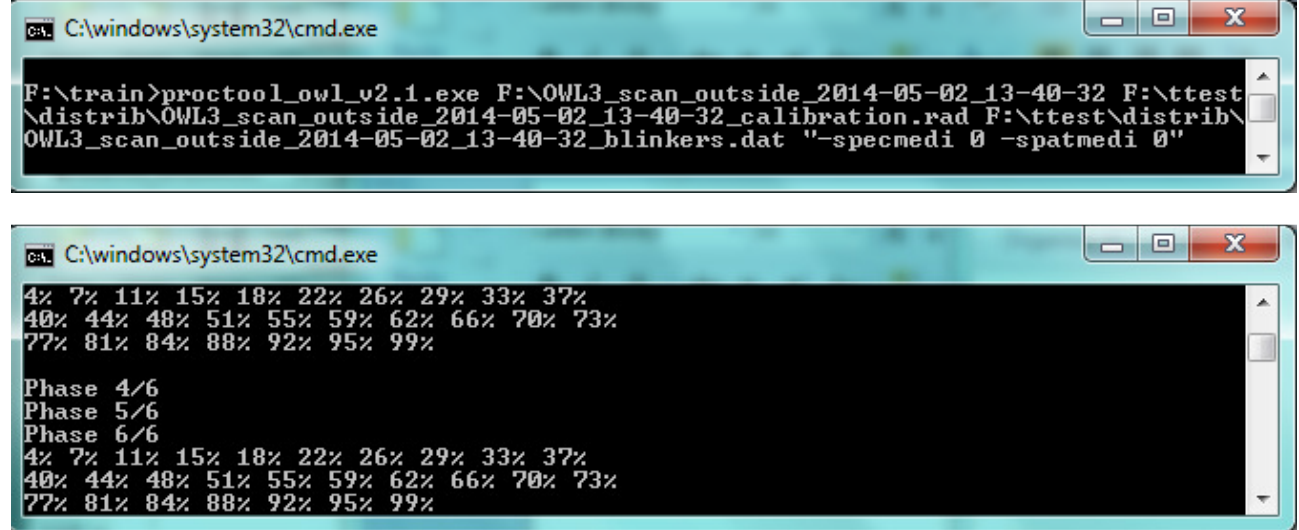

Processing skips steps 4 and 5 as is seen from the second image due to modifiers.

All of the modifiers must be included in the same string like in the above example: "-specmedi 0 –spatmedi 0" in double quotes.